# **Считыватель CP-Z ( MF-I -2 мод. ) накладной**

# **1. ОБЩИЕ СВЕДЕНИЯ**

Считыватель **CP-Z-2 (мод. МF-I) накладной** применяется в системах контроля и управления доступом (СКУД) для передачи контроллеру кода поднесенного к нему идентификатора (карты, брелока, браслета и тд.) стандарта Mifare по протоколам iButton (Dallas Touch Memory) или Wiegand.

# **2. МОНТАЖ И ПОДКЛЮЧЕНИЕ**

Считыватель монтируется на плоской поверхности в месте, обеспечивающем беспрепятственное поднесение к нему брелока. Монтаж проводить при температуре не ниже +5°С.

Для монтажа считывателя выполните следующие операции:

- разметьте и просверлите отверстия для крепления ;
- подсоедините провода к считывателю в соответствии с рис.2 и рис.3. При подключении питания загорается красный светодиод ;

- заизолируйте провода в местах их соединения.

\* Для обеспечения удаленности установки считывателя (указанной в характеристиках) необходимо использовать UTP кабель с витой парой (например, соответствующий стандарту CAT5e):

- при подключении по iButton один провод витой пары подключается на GND, второй на D0;

- при подключении по Wiegand первая витая пара подключается между GND и D0, а вторая витая пара подключается между GND и D1.

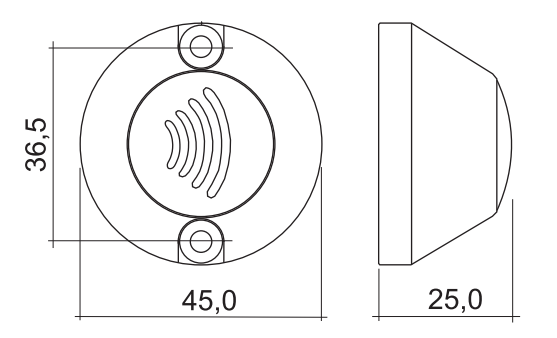

*Рис.1 Габариты изделия*

| Цвет провода | Назначение провода         |
|--------------|----------------------------|
| Красный      | +12 В (плюс питания)       |
| Чёрный       | GND - Общий (минус         |
|              | питания)                   |
| Зелёный      | DATA0                      |
| Белый        | DATA1                      |
| Жёлтый       | LED R - внешнее управление |
|              | красным светодиодом        |

*Рис.2 Назначение проводов*

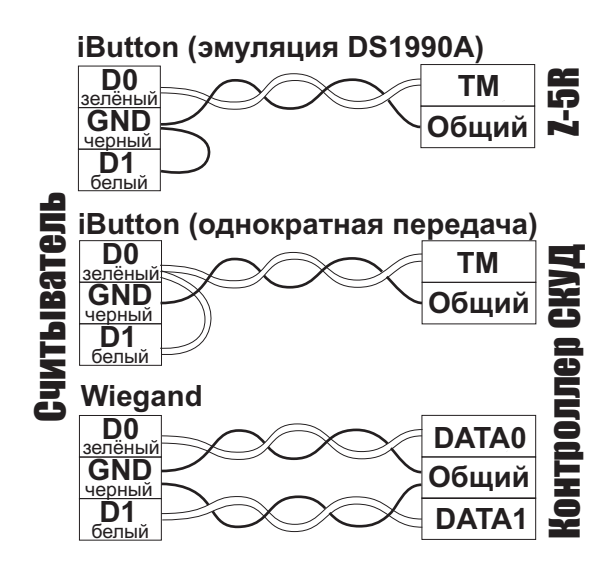

*Рис.3 Выбор протокола передачи*

#### **3.РАБОТА СЧИТЫВАТЕЛЯ**

При внесении в поле действия считывателя брелка происходит чтение идентификационного номера брелка. Далее считанный идентификационный номер передается в контроллер по протоколу iButton (Dallas Touch Memory) или Wiegand-26 (заводские настройки) в зависимости от выбора протокола передачи (см. рис.3). Замыкание жёлтого провода на землю (GND) позволяет управлять красным светодиодом считывателя.

# **4.ХАРАКТЕРИСТИКИ**

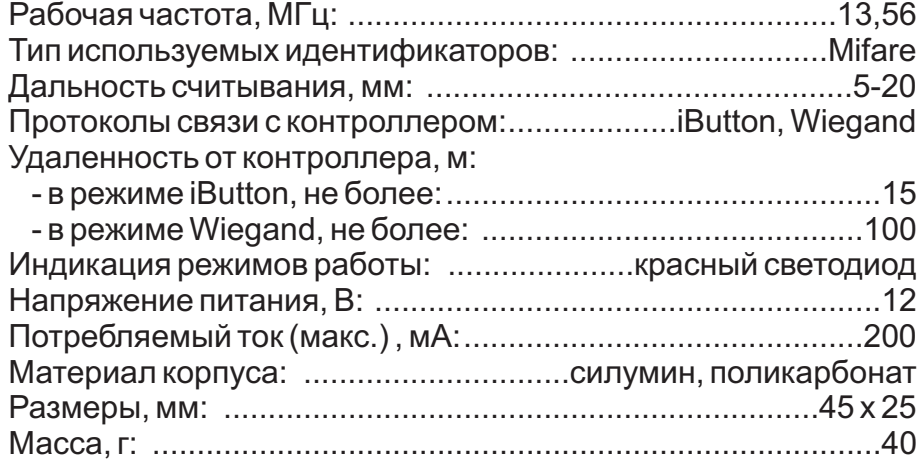

# **5. ЗАЩИЩЁННЫЙ РЕЖИМ**

инициализации считывателя одновременно может быть использовано до 25 КО. Первая записанная в считыватель КО является для него «мастер-картой» Объекта, и удаляется только при отключении защищённого режима. Защита от копирования и несогласованного обслуживания СКУД основывается на предварительной инициализации считывателей и идентификаторов одним и тем же секретным кодом. В качестве хранителя секретного кода используется Карта Объекта IronLogic (КО). После инициализации считыватель будет передавать контроллеру серийный номер (UID) только тех карт, которые проинициализированы с помощью той же КО. Для

Добавление других КО осуществляется только с её помощью. Кроме того, без «мастеркарты» Объекта невозможно отключить защищённый режим.

Инициализация карт доступа осуществляется с помощью КО и настольного считывателя Z-2 (мод. MF) (со специальной прошивкой).

#### **5.1. Перевод в защищённый режим**

1) На выключенном считывателе соединить сигналы DATA0 и LED R.

2) Подать питание.

3)Если мигает красный светодиод, то считыватель уже переведён в защищённый режим.

4)Если красный светодиод горит непрерывно, то следует поднести КО. Подтверждением перехода в защищённый режим и записи «мастер-карты» Объекта является двойное мигание светодиода.

5) Снять питание.

**CP-Z- ( MF-I) 2 мод. накладной www.ironlogic.ru**

# **5.2. Добавление Удаление дополнительных КО (до 24 штук) /**

1) Питание подано, считыватель работает в защищённом режиме.

2) Для добавления КО поднесите «мастер-карту» Объекта один раз (мигает красный светодиод), для удаления - два раза (два мигания - две паузы). С перерывом не более 16 секунд подносите дополнительные КО. При успешном добавлении/удалении КО красный светодиод гаснет на 2 сек.

3) Выход из режима добавления/удаления КО происходит автоматически через 16 секунд после последнего действия или после поднесения «мастер-карты» Объекта.

#### **5.3. Выход из защищённого режима**

1) На выключенном считывателе соединить сигналы DATA1 и LED R.

2) Подать питание.

3) Если мигает красный светодиод, то считыватель уже находится в исходном (незащищённом) режиме работы.

4) Если красный светодиод горит непрерывно, то следует поднести «мастер-карту» Объекта. Подтверждением перехода считывателя в незащищённый режим работы и стирания всех КО является двойное мигание светодиода.

5) Снять питание.

#### **6. КОНФИГУРИРОВАНИЕ ПО RS-485**

протоколам iButton и Wiegand. Это можно выполнить с помощью программы **RdConf** (см. www.ironlogic.ru) и конвертера Z-397 (мод. USB Guard). Для этого: Считыватель позволяет задать разрядность и формат передаваемых данных по

1) Подключить считыватель к конвертеру RS-485: «A» - DATA0, «B» - DATA1, «G» - GND.

2) Подать питание на считыватель. 3) Запустить программу **RdConf**, указать СОМ-порт конвертера, задать параметры и записать их в считыватель.

# **7. КОМПЛЕКТ ПОСТАВКИ**

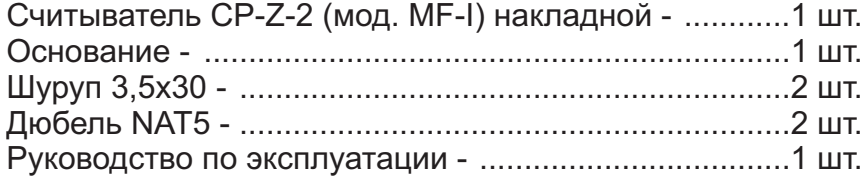

# **8. УСЛОВИЯ ЭКСПЛУАТАЦИИ**

Температура окружающей среды: ..........................от -40°С до +50°С

Относительная влажность воздуха: ..........не более 98% при 25°С

При изменении условий эксплуатации технические характеристики изделия могут отличаться от номинальных значений.

Считыватель предназначен для эксплуатации в условиях отсутствия: атмосферных осадков, прямых солнечных лучей, песка, пыли и конденсации влаги.

# **9. ПРАВИЛА ТРАНСПОРТИРОВАНИЯ И ХРАНЕНИЯ**

Изделие в упакованном виде может транспортироваться в крытых транспортных средствах любого вида при температуре от -50°С до +50°С, с защитой его от непосредственного возтребуется.действия атмосферных осадков, солнечного излучения и механических повреждений, по правилам перевозки грузов, действующих на соответствующем виде транспорта по ГОСТ 23088-80. Изделие должно храниться в условиях группы Л по ГОСТ 15150-69 (температура от +5°С до +40°С, относительная влажность до 80%). Срок хранения 5 лет.

**CP-Z- ( MF-I) 2 мод. накладной www.ironlogic.ru**

# **10. РЕАЛИЗАЦИЯ И УТИЛИЗАЦИЯ**

Реализация. Реализация изделия производится через торговую сеть. При этом наличие лицензии или специальных разрешений у продавца на торговлю данным товаром не требуется.

**Утилизация.** Отслужившие свой срок изделия следует сдавать на экологически чистую рекуперацию отходов. Не выбрасывайте электронные изделия в бытовой мусор!

# **ГАРАНТИЙНЫЕ ОБЯЗАТЕЛЬСТВА**

Гарантийный срок эксплуатации - 12 месяцев со дня продажи. Основания для прекращения гарантийных обязательств:

-наличие механических повреждений;

-наличие следов вмешательства в электрическую схему устройства.

В течение гарантийного срока Изготовитель бесплатно устраняет неисправности, возникшие по его вине, или заменяет неисправное изделие.

Срок службы изделия – 6 лет.

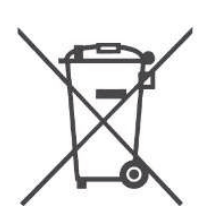